## **Overriding Inherited Controls**

When an entity or entity collection inherits two or more of the same controls/subcontrols, you can override the inherited controls.

## **To override an inherited control:**

- 1. Go to **Assessments** > **Assessments**.
- 2. Click an assessment, then click the**Propagation** tab to display the **Inherited Controls Details** section.

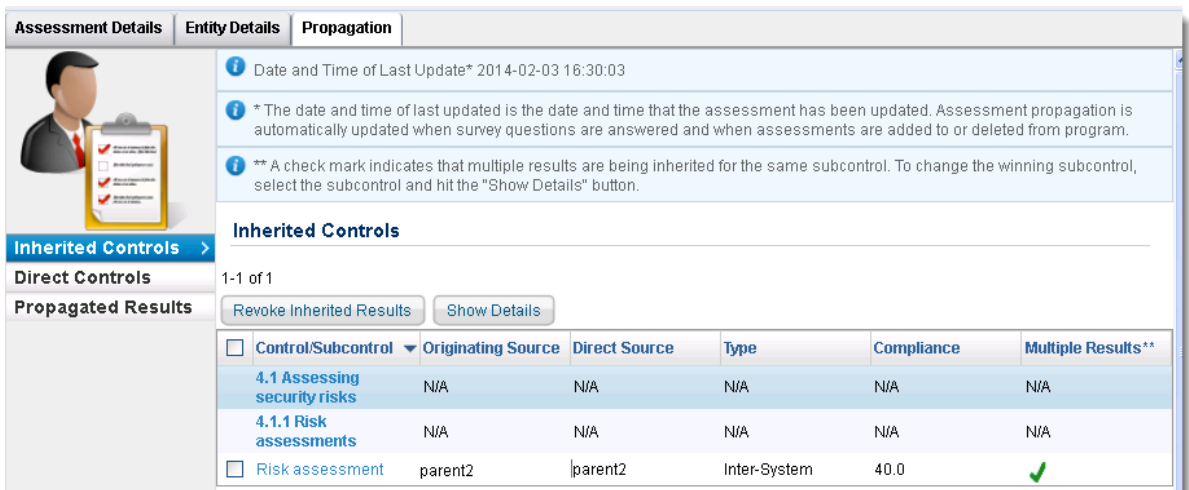

3. Check the box next to the control/subcontrol for which you would like to select a winning control, then click **Show Details** to open the **Inherited Controls Details** dialog appears.

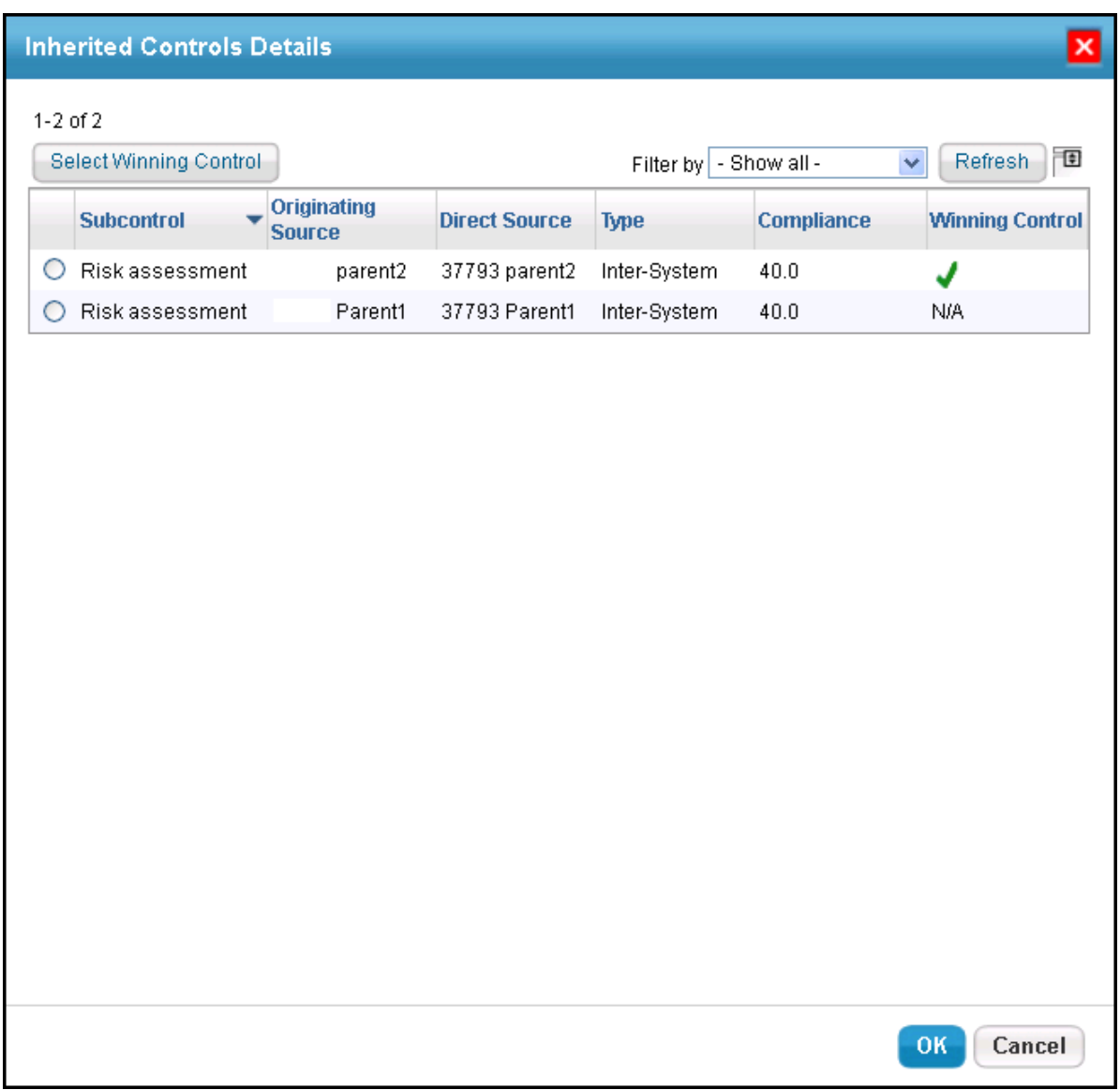

- 4. Click a control/subcontrol instance, then click**Select Winning Control**.
- 5. Click **OK**.
- 6. Click **OK** to exit the **Inherited Controls Details** dialog. The newly-created winning control has overridden the inherited control/subcontrol.